# Отладочная плата SK-MLPC1788

# Инструкция пользователя

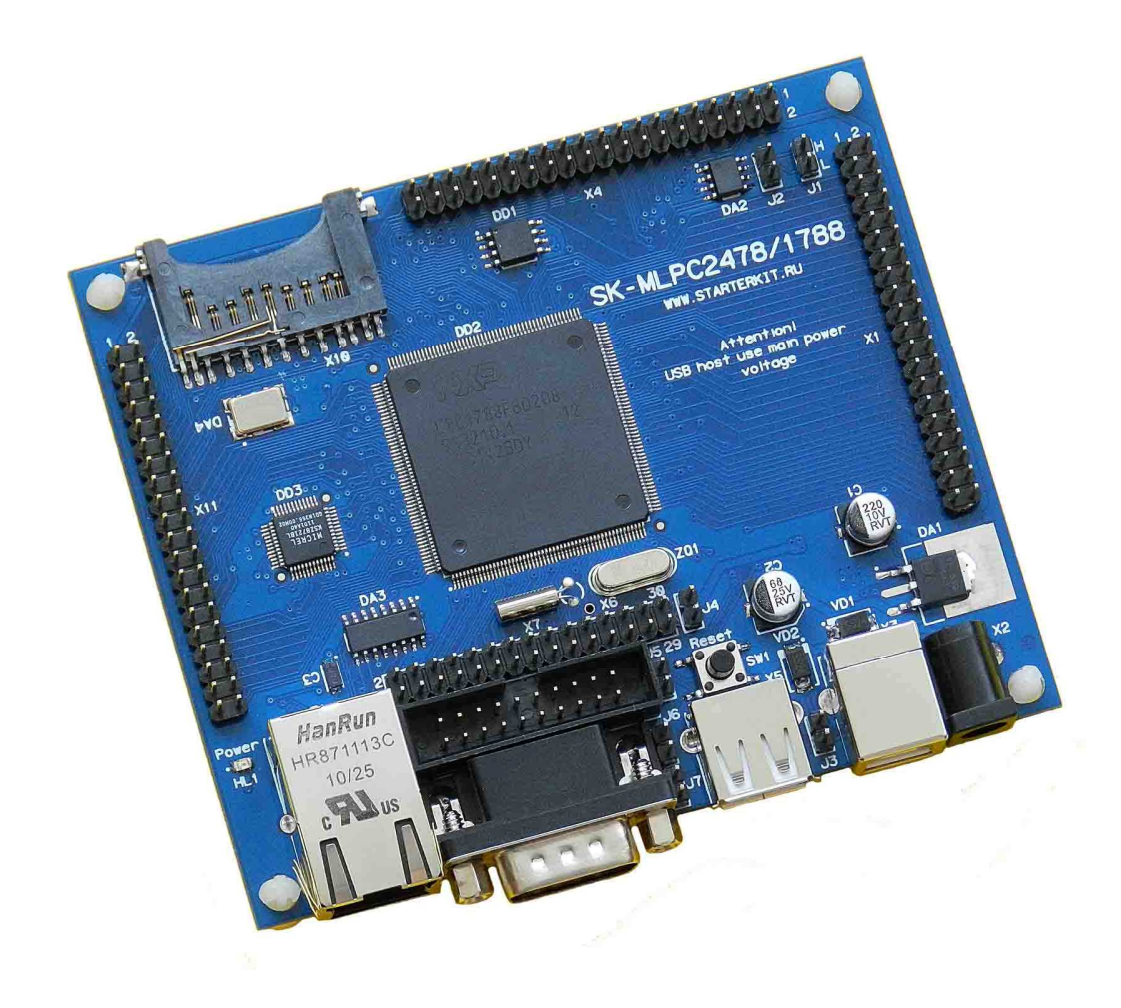

#### **SK-MLPC1788:**

NXP LPC1788 (ARM Cortex M3) SDRAM 32Мбайт (16Mх16) DataFlash Flash 4Мбайт 100/10M Ethernet SD/MMC держатель USB Device USB Host RS232 RTC (часы реального времени) JTAG разъем Разъемы расширения Система питания

## **Возможность прямого подключения:**

SK-MI0430FT-Plug или аналог – плата расширения LCD TFT 4,3" панелей SK-ATM0700D4-Plug или аналог – плата расширения LCD TFT 7" панелей SK-HDMI-Plug – плата расширения HDMI выхода

**Комплект поставки**: отладочная плата SK-MLPC1788, RS232 кабель, ссылка для скачивания на необходимые материалы

#### **1. Общие характеристики**

- Напряжение питания: 5-7В, при использовании USB-host 6В максимум, рекомендуемое напряжение 5В, питающее напряжение – центральная жила разъема. При совместном использовании SK-T070-Plug, 6В максимум.
- Потребляемый ток до 1А.
- Габариты 108х90х20мм.

## **2. Назначение джамперов**

1-ый вывод перемычек и переключающих перемычек помечен квадратной контактной площадкой.

- J1 выход линии CAN интерфейса
- J2 подключает-отключает согласующий резистор (100 Ом) линии CAN интерфейса
- J3 позволяет использовать питание USB шины c разъема X3
- J4 позволяет подключить внешнее опорное напряжение для встроенного АЦП или использовать в качестве этого напряжение питания 3,3В
- J5 позволяет подключить внешнюю батарею (2-3,6В) для питания энергонезависимой части контроллера (RTC …)
- J6,J7 используются для программирования внутренней flash через RS232 интерфейс посредством утилиты FlashMagic, подробности ниже По умолчанию замкнуты перемычки: J2

## **3. Начало работы**

Плата поставляется запрограммированная демонстрационным проектом «uIP+tests+MI0430».

Подключите RS232 кабель, идущий в комплекте, к COM порту PC (или USB-COM преобразователю), настройте терминальную программу на используемый COM порт с параметрами 115200 без управления потоком.

Подключите сетевой (Ethernet) кабель, настройте IP адрес сетевой карты PC в диапазоне 192.168.0.ХХХ (любой кроме 136 адреса).

При необходимости, подключите SK-MI0430FT-Plug или подобный к разъему X4.

Подключите питание, в терминальной программе появятся следующие сообщения:

```
Hello NXP Semiconductors 
uIP porting on LPC17xx 
Init Clock 
Init EMAC 
Init EMAC module 
MAC addr: 10-1F-E0-12-1D-C 
Init EMAC complete 
Init uIP 
Set own IP address: 192.168.0.136 
Set Router IP address: 192.168.0.1 
Set Subnet mask: 255.255.255.0 
Init HTTP 
Init complete! 
External SRAM test: Write ... Read and compare ... PASSED. 
Readback ID from DataFlash: PASSED.
```
Что означает, что контроллер выполняет демонстрационный проект и тест внешней памяти SDRAM и DataFlash прошли успешно.

Если запустить интернет браузер и в строке адреса ввести http://192.168.0.136, отобразится тестовая страница:

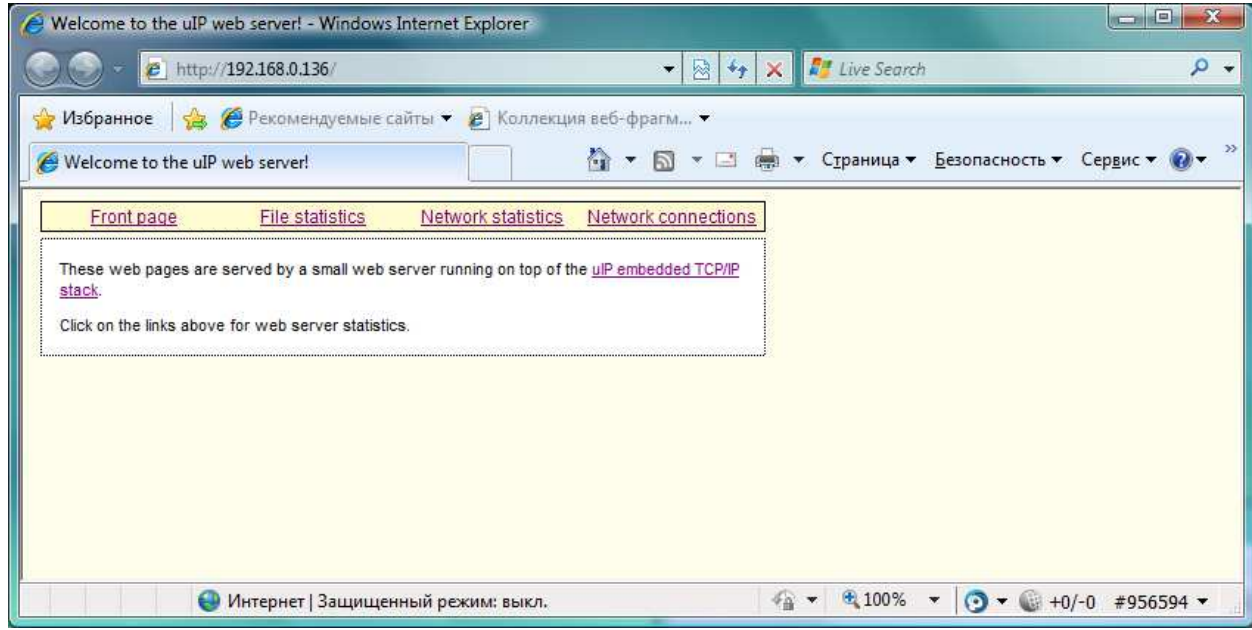

Если подключен модуль расширения SK-MI0430FT-Plug, на экране отобразится следующее:

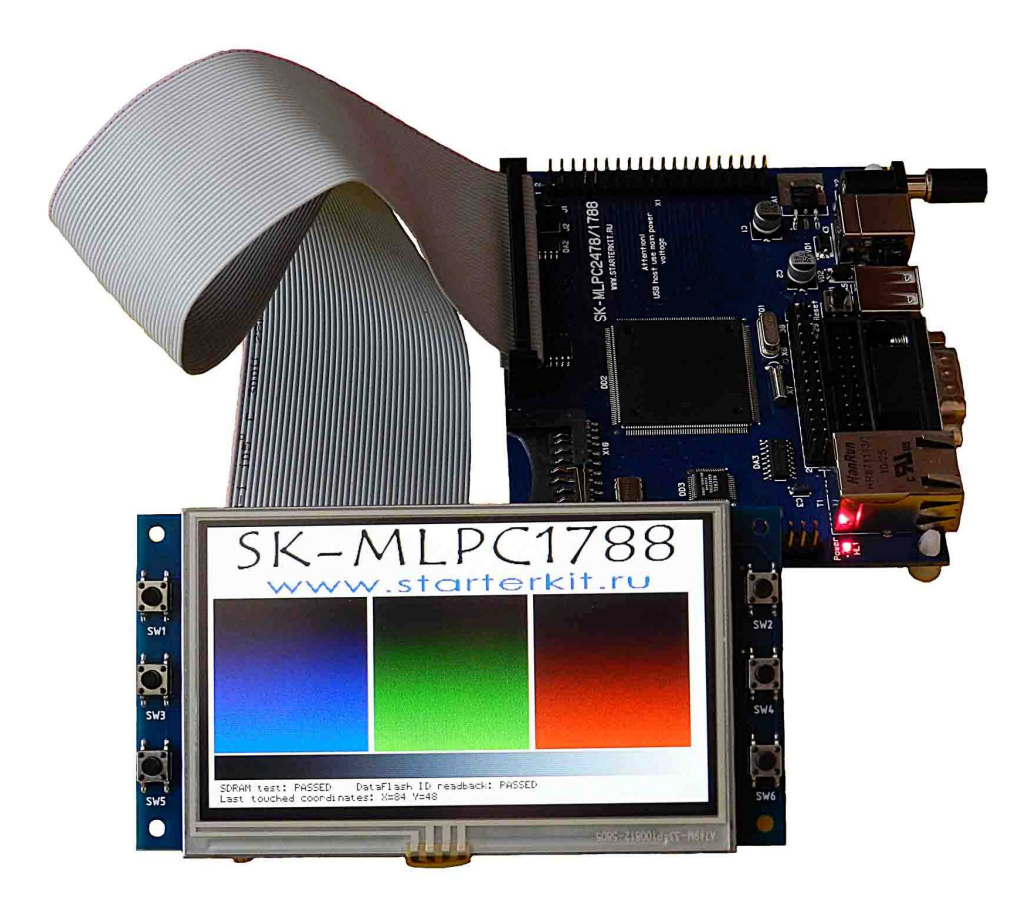

При нажатии на сенсорный экран будет отображаться текущая координата нажатия.

При подключении модуля расширения SK-ATM0700D4-Plug, контроллер должен быть предварительно запрограммирован демонстрационным проектом «uIP+tests+ATM0700», на экране отобразится следующее:

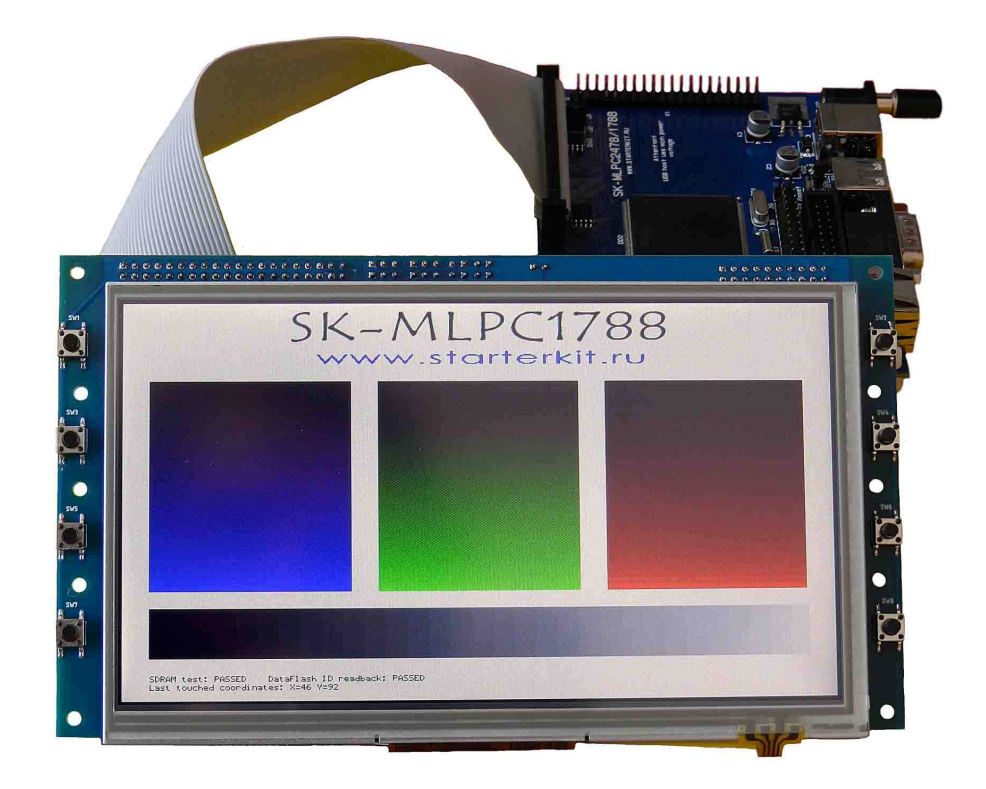

При нажатии на сенсорный экран будет отображаться текущая координата нажатия.

При подключении модуля расширения SK-HDMI-Plug (Внимание! При подключении, модуль обращен в сторону передней стороны платы), контроллер должен быть предварительно запрограммирован демонстрационным проектом «uIP+tests+HDMI», на экране монитора отобразится следующее:

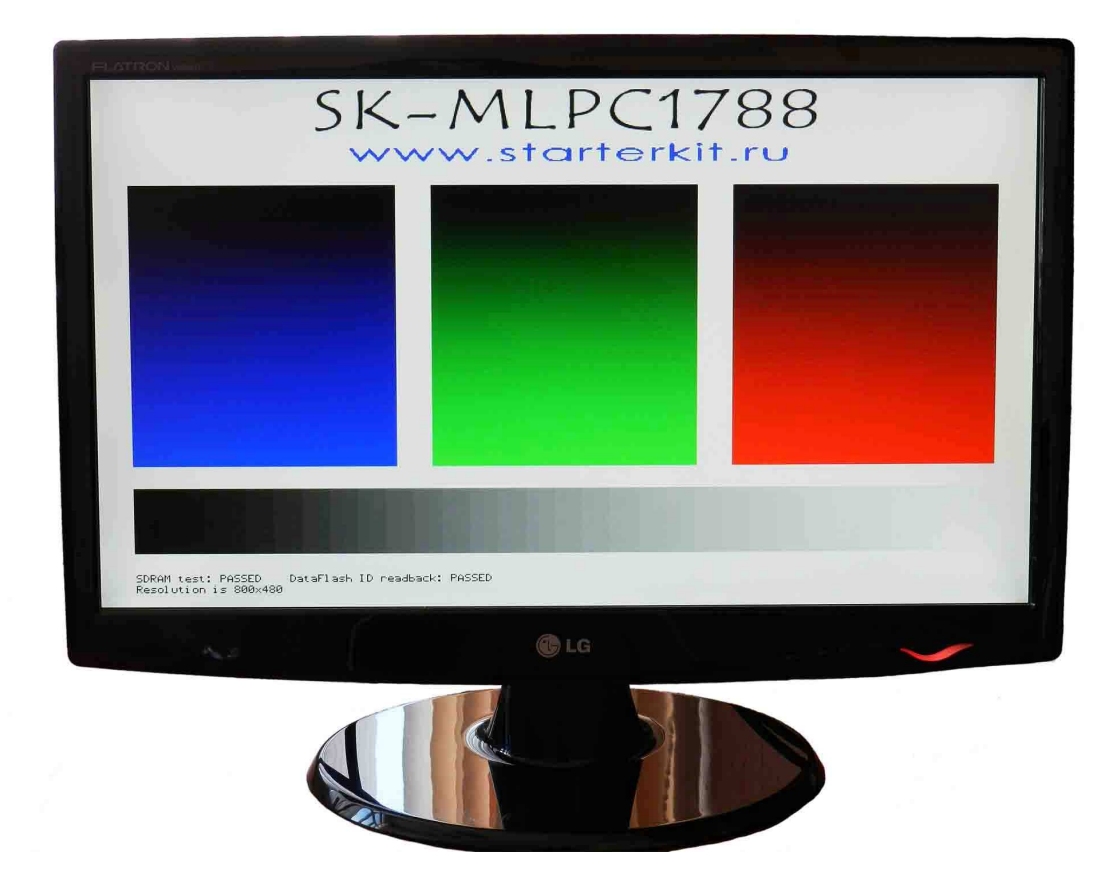

#### **4. Программирование внутренней Flash памяти**

На плате предусмотрено два возможных способа программирования внутренней Flash памяти контроллера:

- 1) через JTAG/SWD интерфейс, программное обеспечение зависит от используемого аппаратного отладчика-программатора. В случае J-link подобного отладчика, можно воспользоваться утилитами фирмы Segger, в среде проектирования Keil поддержка J-link уже интегрирована.
- 2) через RS232 интерфейс, в качестве программного обеспечения можно воспользоваться утилитой FlashMagic. Перед началом необходимо замкнуть J6 и J7 и подключить RS232 кабель идущий в комплекте с платой, после окончания процедуры программирования необходимо разомкнуть J6 и J7 в случае использования терминальной программы для взаимодействия с платой т.к. DTR сигнал RS232 интерфейса управляет сигналом сброса контроллера.

В случае ошибки установления связи с контроллером следует уменьшать скорость RS232.

#### **5. Демонстрационные проекты**

Демонстрационные проекты основаны на публикуемых на сайте фирмы NXP «lpc177x.lpc178x.cmsis.driver.library.zip»

IDE Keil использована в качестве среды проектирования.

«Examples/uIP+tests+MI0430» - проект web сервера на основе TCP/IP стека uIP, дополнен тестом внешней SDRAM и DataFlash памяти, дополнен тестом вывода на LCD экран и опросом контроллера сенсорной панели.

«Examples/uIP+tests+ATM0700» - проект web сервера на основе TCP/IP стека uIP, дополнен тестом внешней SDRAM и DataFlash памяти, дополнен тестом вывода на LCD экран и опросом контроллера сенсорной панели.

«Examples/uIP+tests+HDMI» - проект web сервера на основе TCP/IP стека uIP, дополнен тестом внешней SDRAM и DataFlash памяти, дополнен тестом вывода на LCD экран.

«Examples/EMAC/Emac\_uIP» - проект web сервера на основе TCP/IP стека uIP.

«Examples/EMAC/Emac\_EasyWeb» - проект web сервера.

«Examples/MCI/Mci CidCard» - детектирует SD/MMC карту и индицирует ее основные характеристики.

«Examples/EMC/ Emc\_SdramDemo» - тест внешней SDRAM памяти.

Внимание! Остальные демонстрационные проекты не адаптировались к плате.

### **4. Дополнительные материалы**

Актуальную версию схемы платы, габаритный чертеж и прочие материалы Вы можете найти на странице описания продукта www.starterkit.ru или скачать по ссылке прилагаемой в комплекте с платой.